# QuaQua toplantınız için hazır mısınız?

 $\left| \mathsf{lik}\right.$  olarak $\left| \mathsf{su}\right.$  kontrol listesiyle başla $\mathsf{X}$ ın

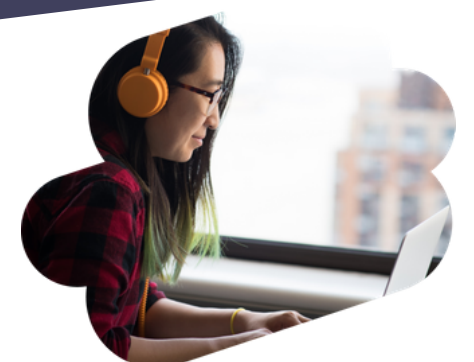

QuaQua'yı ilk defa mı

kullanıyorsunuz?

5 saniyelik test

5 saniyelik testte sorun yaşadığınız takdirde ayarlar üzerinden başka cihazları seçin.

Giriş yaparken 5 saniye süren bir test yapabilir **ve böylece kameranızın, mikrofonunuzun ve kulaklıklarınızın doğru çalıştığından emin olabilirsiniz**. Test 5 saniye süreyle sizin seçmiş olduğunuz cihazlarla kayıt yapar ve size sonucu gösterir.

#### Ses ve video ayarları

Chrome kameranızı ve mikrofonunuzu kullanabilmek için sizden izin ister. **Bu adımı sakın atlamayın!**

> Buradan açıklayıcı videolarımızı **[izleyebilirsiniz](https://vimeo.com/showcase/7402105)**

> > $|{\sf in}|$

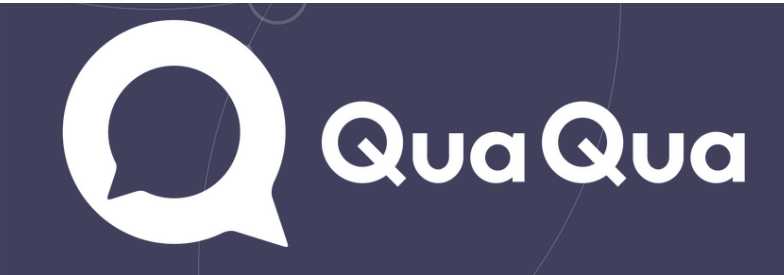

i5-Quad işlemcisi (veya daha yüksek) olan bir masaüstü veya dizüstü bilgisayar kullanın

QuaQua toplantılarınız için tarayıcı olarak sadece Google Chrome'u kullanın

İnternet bağlantınızın hızlı ve stabil olduğundan emin olun

Her zaman tercihen mikrofonlu kulaklık (headset) ve bir HD web kamerası

kullanın

#### QuaQua temellerine ilişkin önemli bilgiler\*

\*Bu önkoşulları yerine getirmediğiniz takdirde toplantıya katılmanız mümkün değildir.

Chrome'un en yeni sürümüne sahip olup olmadığınızı buradan

*[kontrol](https://www.whatismybrowser.com/detect/what-version-of-chrome-do-i-have) edin*

İnternet bağlantınızı kontrol etmek için *buraya [tıklayın](http://https/quaqua.speedtestcustom.com/)*\*

\*En az 5 Mbs yükleme hızı ve 15 Mbs indirme hızı gereklidir

O zaman şimdi sıra sizin! **Yakında QuaQua'da görüşmek üzere!**

### Tüm bunları yaptınız mı?

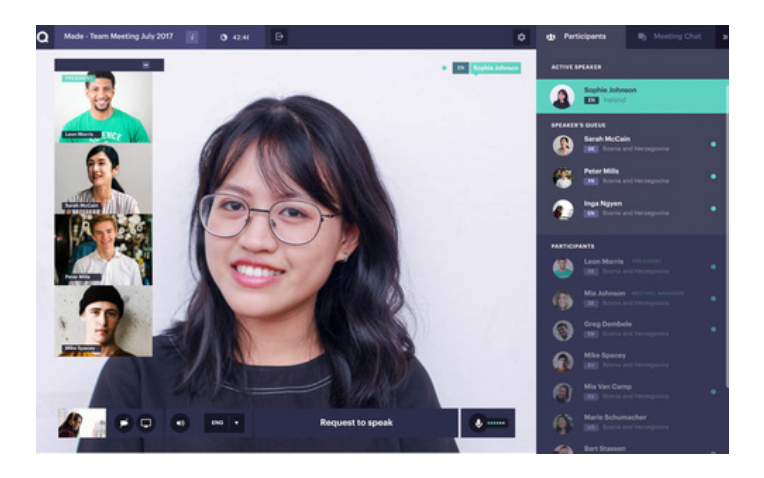

## Giriş yapmadan önce

Tüm cihazlarınızın takılı ve bağlı olduğundan emin olun Tüm VPN bağlantılarını ve güvenlik duvarlarını etkisiz hale getirin

Toplantı esnasında ihtiyacınız olmayan tüm programları kapatın

Başkalarının aynı anda sizin internet bağlantınızı fazla kullanmadığından emin olun